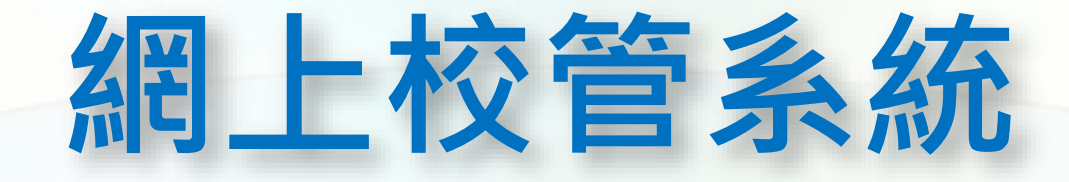

### **線上課程使用指南**

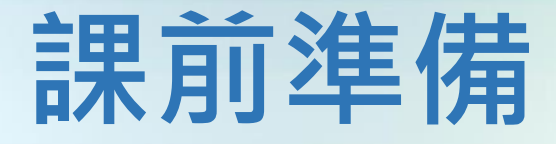

•安裝Zoom ( <https://zoom.us/download> ) •學員毋需登記或使用Zoom帳戶 •每名學員只可以使用單一裝置出席課堂 •請使用安全及穩定的網絡 •請在安靜環境參加線上課程,如有需要可配戴 耳機

# **加入網上課堂**

•「等候室」將於課堂開始前30分鐘開放予學員加入。 為免擁擠,建議預早登入及測試音訊設備

•為方便核對身份,學員必須使用「培訓行事曆」所登記 的英文全名登入線上教室(例如CHAN Tai Man)

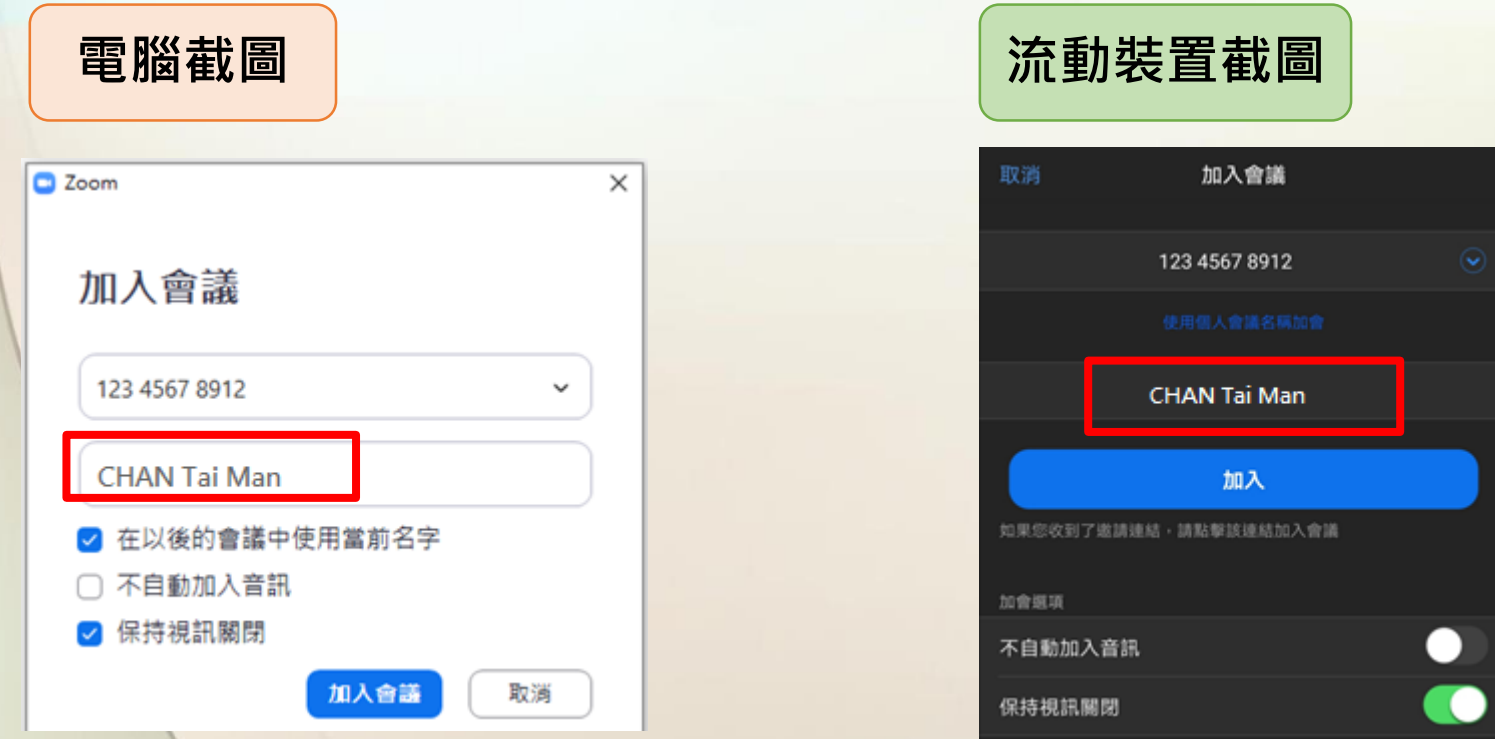

### **加入網上課堂**

•請於「等候室」稍候,待完成身份核對後進入教室。如 等候時間過久,請檢查登入名稱是否與「培訓行事曆」 所登記的英文全名相同

•進入教室後,請參照下圖,「加入音訊」

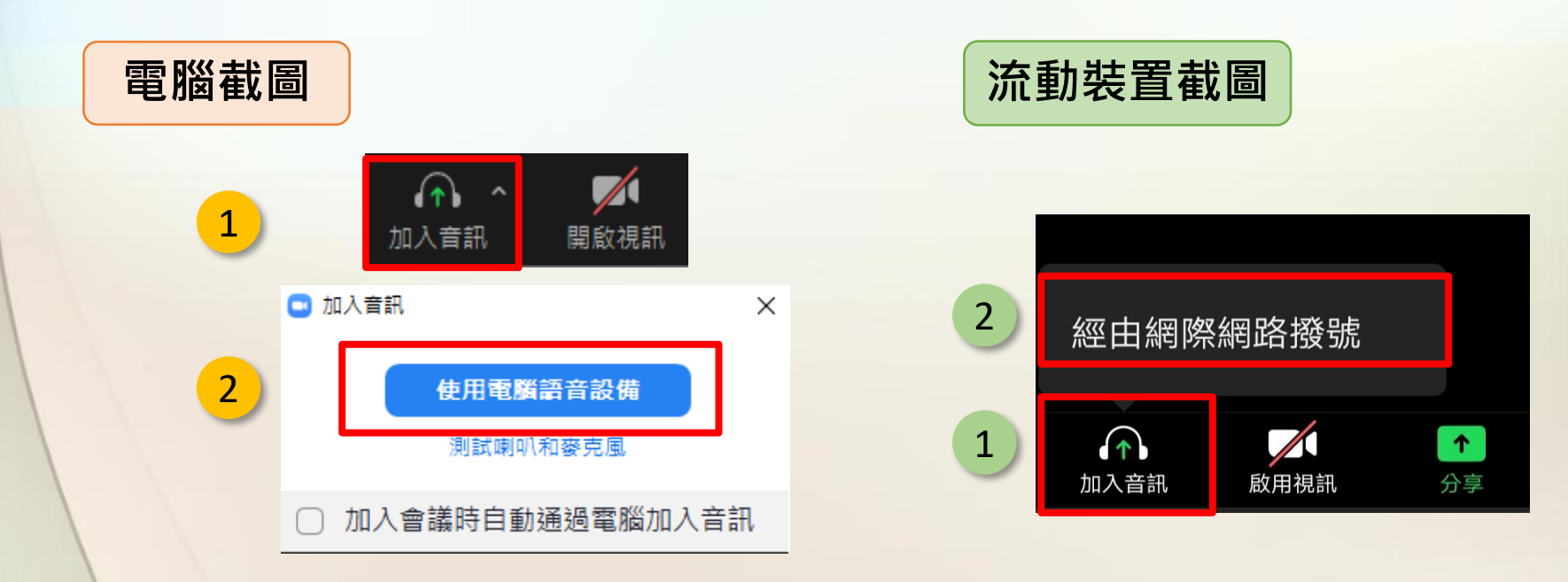

•為保持課堂有序進行,課堂期間主持人將關閉所有 參加者的麥克風和攝像鏡頭

# **向講者提問**

#### •參加者可以通過「聊天」 ( Chat ) 功能發訊息提問, 講者會在答問環節盡量回答

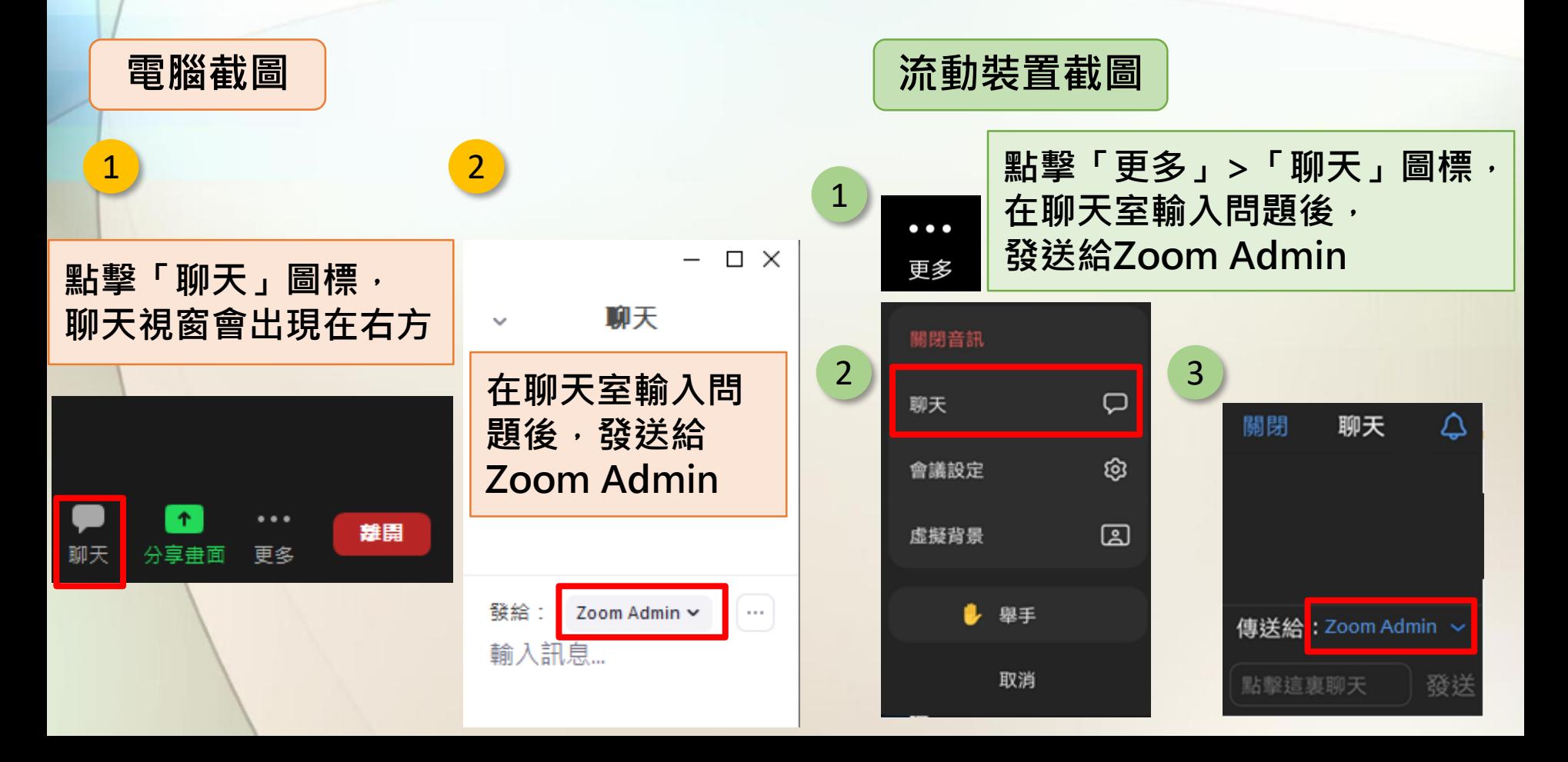

### **常見Zoom問題解答**

#### • <https://support.zoom.us/hc/zh-tw/articles/206175806>

# **技術支援**

課堂進行前, 如遇到技術問題, 可致電 3464 0551 / 3464 0569